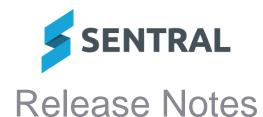

**Version** 23.6.15-MT **Release date** 19/9/2023

Internal configuration change – no customer impact

 Version
 23.7.0-MT

 Release date
 25/9/2023

# **Academic Reports**

# **Improvements**

 Added an option to import an Attitude Group from another reporting period when one already exists

Setup Academic Reports | Reporting | Attitudes

Previously, users could copy an Attitude to Learning group from an existing reporting period, but once they copied a group in, couldn't then copy a second one.

A button called 'Add from Reporting Period' now allows users to import an Attitude Group from an existing reporting period.

- Reports: Added the ability to add two achievement scales in a reporting schema, one for the overall grade and one for the strands and outcomes
- Updated some component names to make their intended purpose clear
  - Renamed the Overall Mark component to Overall Grade and Effort
  - Renamed the Overall Mark Table component to Overall Grade and Effort Table
  - Renamed the Mark & Comments component to Overall Grade, Effort and Comments
- 'Signatures' and 'Staff Signature Image' components: Added tags to these components so that users can locate them easily

Users can select to filter by the component tags and select a tag to only view components with that tag.

- Reports: Achievement Breakdown Component: Added the ability to display substrands
- College Importer: Enhanced the importer to cater for additional classes that have not synced via Timetabler

ACT only

 Mark Distribution component: Added the ability to customise the colours in the Mark and Average icons

Academic Reports | Setup Academic Reports | Layout | Report Template | Template | Subjects | Add Component | Mark Distribution

Previously, in this component, if the Mark and Average values were both set to use the same shape, the report appearance could not be distinguished

Currently, users can customise the Distribution background.

Now users will be able to customise colours in the Mark and Average icons to make the ellipse/rectangle whatever colour they want.

- Reports: Added a new component Progression Point Breakdown EAL
- Reports: Added an option to the report generation process to allow a single student to be selected

Academic Reports | Publish Reports | Generate PDFs

### Issues resolved

College Importer: NULL fields were being imported as Zero

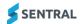

#### **Activities**

# **Improvements**

 Report: The Medical Information report now prints the severity that may be associated with a recorded medical condition for a student

#### Issues resolved

- Incorrect data was included in excursion activity export files
- Approval workflow: Some users experienced an error when attempting to edit and save an approval workflow

#### **Attendance**

# **Improvements**

- Added an Unmarked Attendances function that allows users to manually sign off attendance for a student attendance record that has not been submitted
  - Attendance | Attendance Administration | Unmarked Attendances
- System logic has been updated to exclude students who have attendance data before the Enrol Date but the first Enrol Date is showing and is different to the Enrol Date

The Override box with prompts to adjust enrolment dates will not display in these circumstances.

#### Issues resolved

 Attendance letters could sometimes display the incorrect date on printing due to the timezone being calculated incorrectly

## Curriculum Reference

# **Improvements**

Added a 'New' tag that displays next to outcomes when they get updated

#### Issues resolved

 NSW AC Digital Curriculum K-6 | Early Stage 1 | English Vocabulary was missing content points for ENE-VOCAB-01

# **Dashboard**

### Issues resolved

Portal Messages: Teachers were unable to reply to received messages

### **Enrolments**

### **Improvements**

- Rollclass Statistics: Improvements have been made to the table styling
- Associated Contacts: Added a check to ensure that schools are using portal permission levels when running default access level logic
- Associated Contacts: Enhanced the logic of how Portal default access levels are applied
- Staff: Various attribute fields that were tied to a staff member have been moved to be tied against the staff-school record

Sentral has identified some staff related fields that differ for a staff member depending on which school they may be working in. For example, a staff member's Employment Status, Employment Classification, Employment Category and Job Title. These fields have been moved to relate to a staff member based on the school they're enrolled in.

The API has also been updated to support the field changes relating to staff.

The fields moved from staff to staff-schools include:

- Emergency Contacts (name, phone, mobile)
- Employment Status, Employment Classification, Employment Category, Job Title, Username, Staff Activity, Pay Rate, House, Position Number,

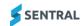

- WWCC fields (Working with Children Check Completed, Working with Children Check Number, Working with Children Check Status, Working with Children Check Expiry Date, Working with Children Check Result Date, Working with Children Check Type)
- Contract Commencement Date, Contract Expiry Date, Registration Number, Qualifications Provided
- Code of Conduct Date Signed, Social Networking Policy Date Signed, Child Protection Policy Date Signed, ICT Policy Date Signed, First Aid Expiry Date, Resuscitation Expiry Date, Public Liability Expiry Date
- AGS Number, QCT Number, QCT Expiry Date
- Staff: Updated the labelling and wording around the staff departure workflow

The 'Mark as Departed' label has been renamed to 'Depart Staff'. A better confirmation message around departing a staff member has been added. Departing a staff member will also properly update the staff member's Employment Status and End Date for that school the staff is departing from. Employment Status and End Date data for the staff member at other school(s) remain untouched.

#### Issues resolved

Messaging: HTML tags would display against the Medical Severity flag

When the Medical Severity flag existed as a result of medical conditions against a student, accessing certain areas in Sentral such as Wellbeing and Messaging that display these flags would also display HTML tags.

Enrolments: The Medical Severity flag was not disabled by default

# Fees and Billing

# **Improvements**

- Search: Added the ability to search for students by surname in the top right search field
- Student Overview: Selecting to view Sibling Details now shows details for both the current and next academic periods
- Dynamics Sync: Receipts allocated to multiple invoices in Dynamics can now be synced back to Sentral

In Sentral, each allocation will appear as a separate payment record. The payment number displayed in Sentral will be '<Sentral Payment Number> (<Dynamics Document Number>)'.

For example, receipt REC.1000101 allocated to two invoices in Dynamics results in two payment records in Sentral – 'RCT-20001 (REC.1000101)' and 'RCT-20002 (REC.1000101)'.

 Publish to Portal: Added the ability to publish invoices to the Portal for future year students and ad hoc debtors

Invoices can now be published to the Portal for students who are enrolled in future academic periods.

- If a parent's Portal User has been linked to their Debtor Contact in the Fees & Billing module, they will be able to view and pay the payment requests for these invoices when they log into the Parent Portal.
- If a parent's Portal User has not been linked to their Debtor Contact in the Fees & Billing module, they will still be able to pay online by selecting the link in their email notification.
- Invoices can also be published to the Portal for ad hoc debtors

Debtor Contacts will receive an email notification and can pay online by clicking the link in that email.

#### Issues resolved

 Sibling Discounts: Discounts were calculated incorrectly when billing for a future academic periods

The Sibling Discount calculation was always based on enrolment data for the current academic period, regardless of which academic period was selected for the billing run. This sometimes resulted in incorrect calculations for families with students who were leaving or joining the school in the selected academic period.

The Sibling Discount calculation is now based on enrolments data for the academic period that was selected for the billing run.

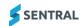

Portal: Highlighting of selected payments was applied incorrectly

### Health

### Issues resolved

Health: Accessing a student from Deleted Medication Administrations would result in an exception

Health | Medication | Removed Administrations

# People

### Issues resolved

- Access Control Level (ACL): Certain users were able to access the People module despite not having the ACL access to do so
- People: The Deceased filter was not displaying correct results
   Contacts who are not deceased were also included in the results displayed.

#### **Portal**

#### Issues resolved

- Images would fail to display in the Parent Portal notification list
- Parents were unable to access all of the attachment files sent by teachers via the Messages section
- Daily Notices: The display order of future dated daily notices was incorrect
- Academic Reports: Removing permission for a parent to view academic reports in a student's timeline was not being respected when the permission was removed
- Home Feed: The display was not updating when no records were found

## **Portal Console**

#### **New features**

 Settings: Added the ability to set a custom name for Amount and Amount Payable within the Portal

### **Improvements**

 Settings: Added the ability to configure notifications to staff when family amendments are made by parents

# Issues resolved

- Contact Keys: When filtering by contact email, incorrect counts were being returned
- Contact Keys: Combinations of Contact Key filtering would return incorrect results
- Portal Messages: Sent messages were appearing in Unread instead of in Sent

# **REST API**

## **New features**

 RESTAPI: New endpoints have been added to support retrieving staff activity and specialties data

Six new endpoints have been added for staff specialties:

- GET /v1/enrolments/person-speciality-link/:id
- GET /v1/enrolments/person-speciality-link
- GET /v1/enrolments/enrolment-speciality/:id
- GET /v1/enrolments/enrolment-speciality
- GET /v1/enrolments/enrolment-speciality-category/:id
- GET /v1/enrolments/enrolment-speciality-category
- RESTAPI: Added new endpoints to support retrieval of student NCCD data
   New student NCCD endpoints include:
  - GET /v1/enrolments/student-nccd-record

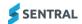

- GET /v1/enrolments/student-nccd-record/{id}
- DELETE /v1/enrolments/student-nccd-record/{id}
- POST /v1/enrolments/student-nccd-record
- PATCH /v1/enrolments/student-nccd-record/{id}
- RESTAPI: Added new endpoint to support retrieval of a contact's address including staff address

New contact address endpoint provided via:

GET /v1/enrolments/person-address.

### **Improvements**

RESTAPI: Updated the Enrolments rollclass endpoint to support filtering via academic period

The endpoint GET /v1/enrolments/rollclass has a new query param filter academicPeriodIds which accepts a comma-separated list of academic period IDs to filter by. The relation academicPeriod is now exposed in model rollclass.

#### Issues resolved

- RESTAPI: The POST studentEnrolmentDraft endpoint schema had incorrect documentation displayed
- RESTAPI: The student person relation endpoint would not filter out students linked to themselves

A new query param excludeSelf has been added to the endpoint GET /v1/enrolments/student-contact which allows filtering out of self results.

- Enrolments: The POST Student Flag API endpoint's expiryDate attribute was made optional
- RESTAPI: An error was returned when attempting to retrieve medical condition data where the condition was 'phobia'

# **Report Writer**

## Issues resolved

 The School Year column in Enrolments | Current and Future Enrolments would not sort numerically

# **Sentral Pay**

#### Issues resolved

 Payments: A fees message was being displayed on Direct Debit payments when no fees were payable by the parent

## Wellbeing

## Issues resolved

- NSW Department of Education (DoE) schools: The ability for schools to map their own incident types to the DoE's suspension category types has been removed
  - NSW DoE schools can only add student suspensions via the Negative Suspension category
- NSW DoE schools: Setup within the Wellbeing module has been restricted so that NSW DoE schools cannot add a suspension to their own incident types
- Users were not prompted to adjust suspensions that were missing a category type
   Wellbeing | Suspensions | Suspensions Require Adjustment

A menu link has been added that will only display if there are suspensions that require adjustment. It will prompt users to specify the correct incident type for records that do not have one specified.

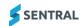